# VAT-7750 智能化電壓電流溫度監控器

 (一) 產品特色 ………………………..……………..…….. P.2 (二) 規格架構圖 ……………………………….…………. P.3 (三) 監控軟體的使用方法 (1)通訊設定 …………………..……………………… P.4 (2)量測作法 ……………………………………..…… P.5~7 (3)電壓/電流/溫度 監控設定方法 ……………… P.8~14 (四) RTC 時間設定 ……………………………...……........ P.15 (五) 讀取間隔設定 ………………..………………..……..... P.16 (六) 數據曲線圖 ………………………..………………..…… P.19 (七) 內建 3 個 Input / 8 個 Output 應用方法 …… P.20 (八) 安裝尺寸及配件 …………………..……………………. P.21

# (一) 產品特色 :

[1]. 利用 MCU 中的 ADC 功能, 自動計算出實際電壓 / 電流 /溫度值.

[2]. 監控器可監控電壓為交流電(90V~500V)

[3]. 監控器可監控電流為交流電,CT 比流器最小感應 20mA,最大電流 40A

[4]. 具有一組 PT100 溫度監控(-100°C~ 350°C)

[5]. 具有七段顯示器面板, 可呈現目前電壓 / 電流 / 溫度值

[6]. 配備標準監控軟體, 可方便地做單機管理

[7]. 內置電池, 對時鐘及紀錄數據進行備份

[8]. 內置蜂鳴器, 當電壓 / 電流 / 溫度值異常時產生聲音,以告知客戶監控器偵測到異常

# (二) 規格架構圖

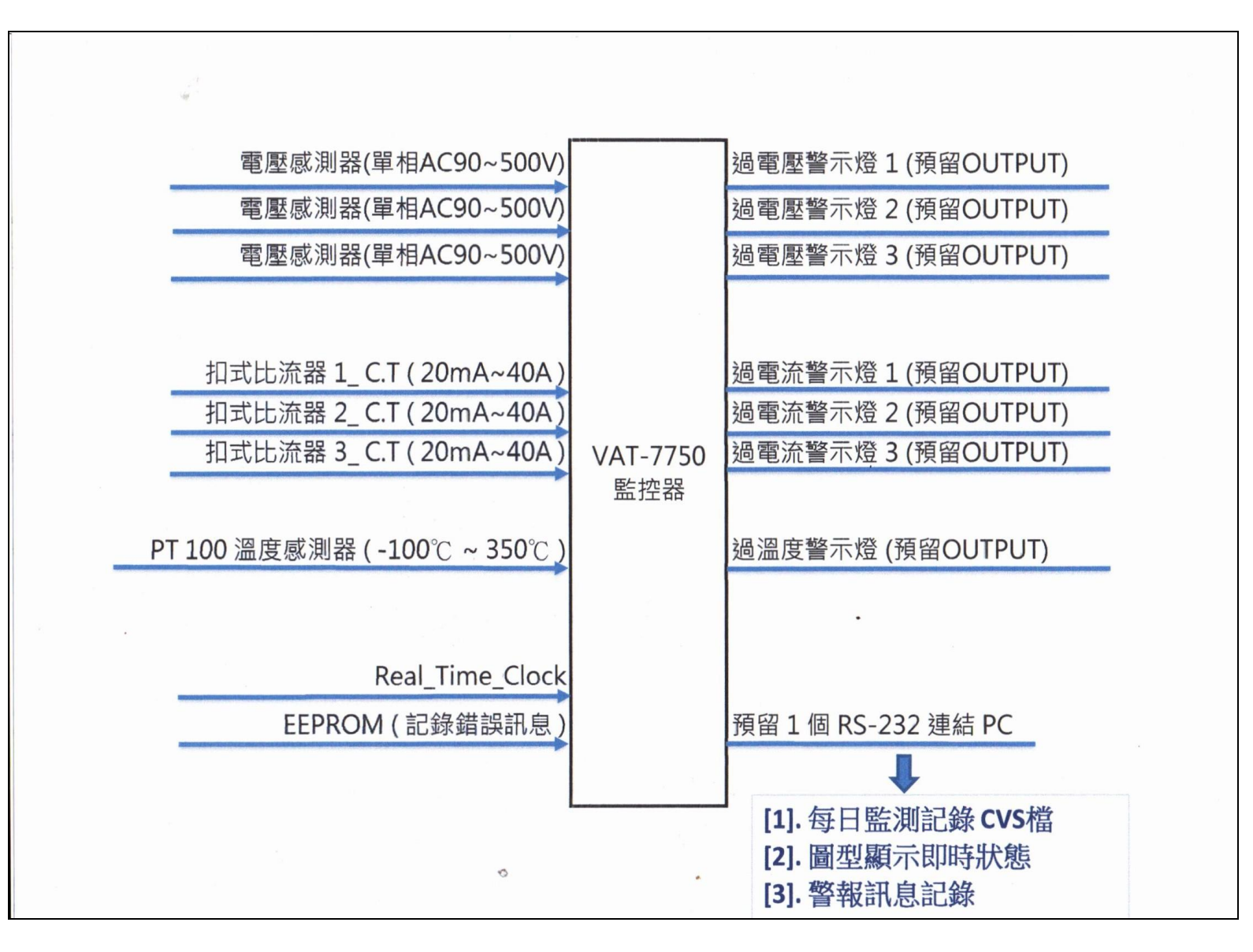

# (三) 監控軟體的使用方法

### (1)通訊設定

透過 RS232 轉 USB 線材將電腦主機與監控器連接起來,在通訊設定點選對應的 COM PORT 即可通訊.

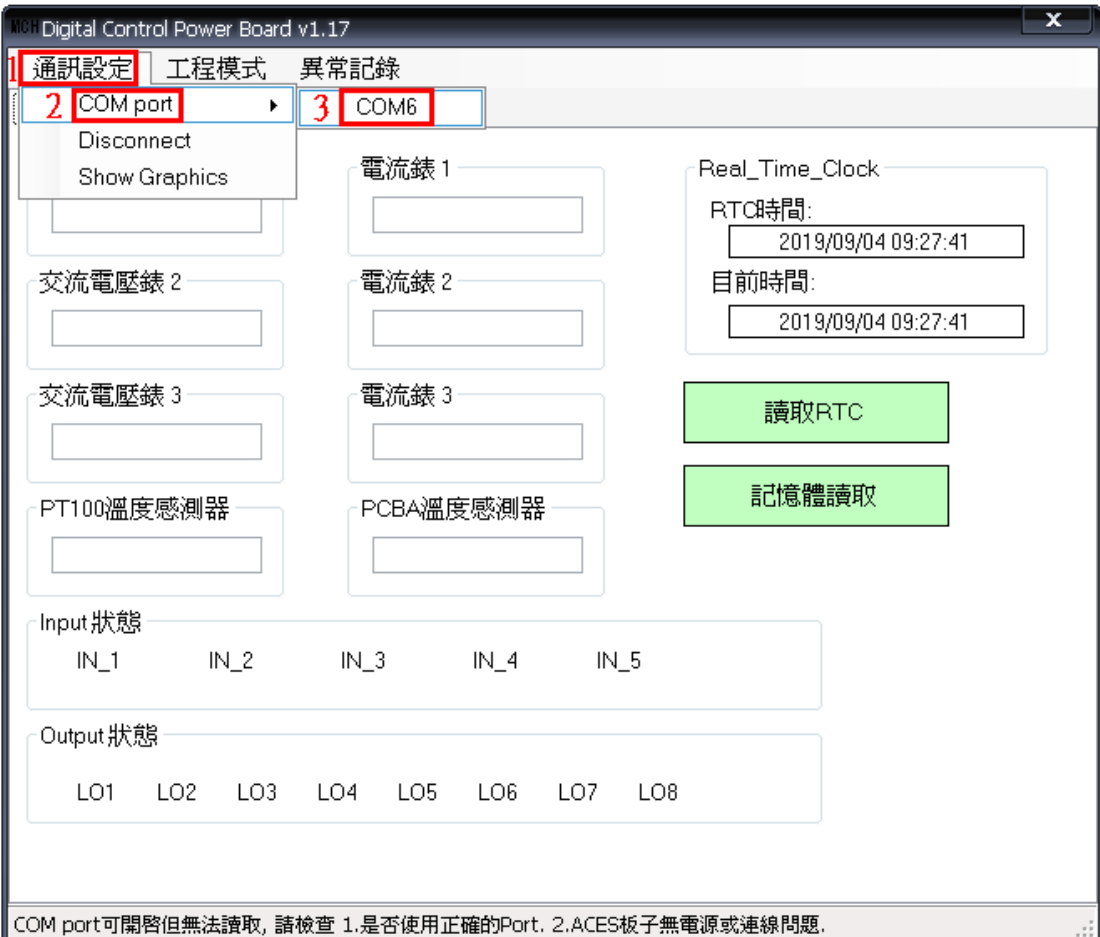

(2)量測作法

#### 量測電壓的作法

步驟ㄧ:將線材一端接至本公司偵測器端子台上, 另一端並聯至欲監控電壓的元件上.

步驟二:請進入顯示畫面 , 如下圖所示, 可觀查即時之監控結果, 此頁面僅供觀察即時之監控結果, 無法輸入數值, 若需輸入數值, 請參閱第 7,8,9 頁之設定方法.

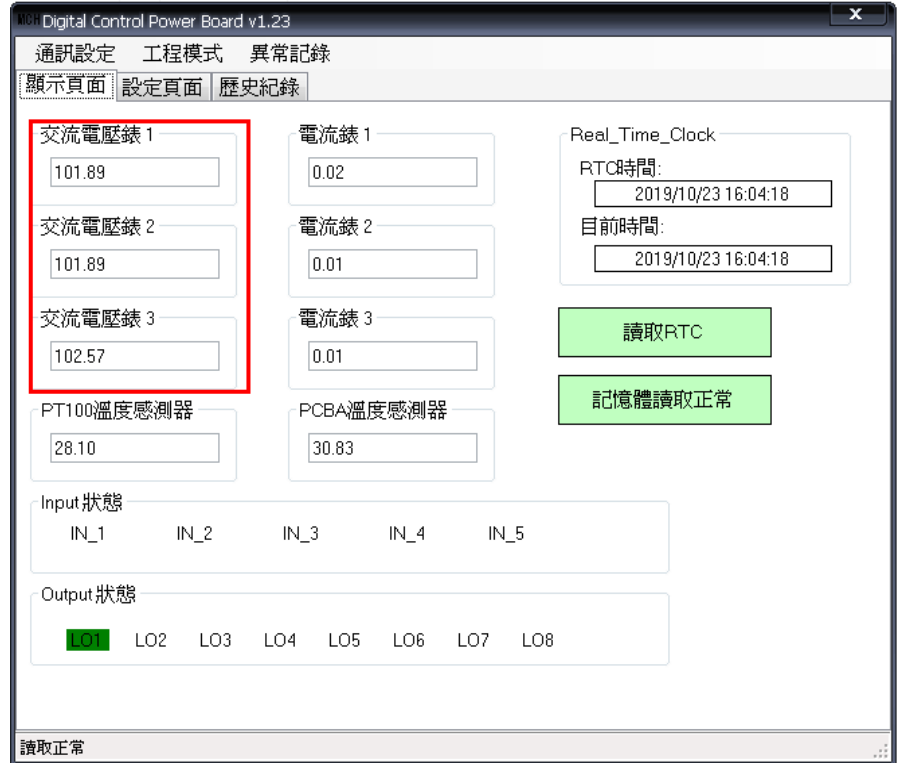

#### 量測電流的作法

步驟ㄧ:將扣式比流器扣住欲量測元件之線材上.

步驟二:請進入顯示畫面 , 如下圖所示, 即可觀查目前之監控結果, 此頁面僅供觀察目前之監控結 果, 無法輸入數值,若需輸入數值, 請參閱第 7,8,10 頁之設定方法.

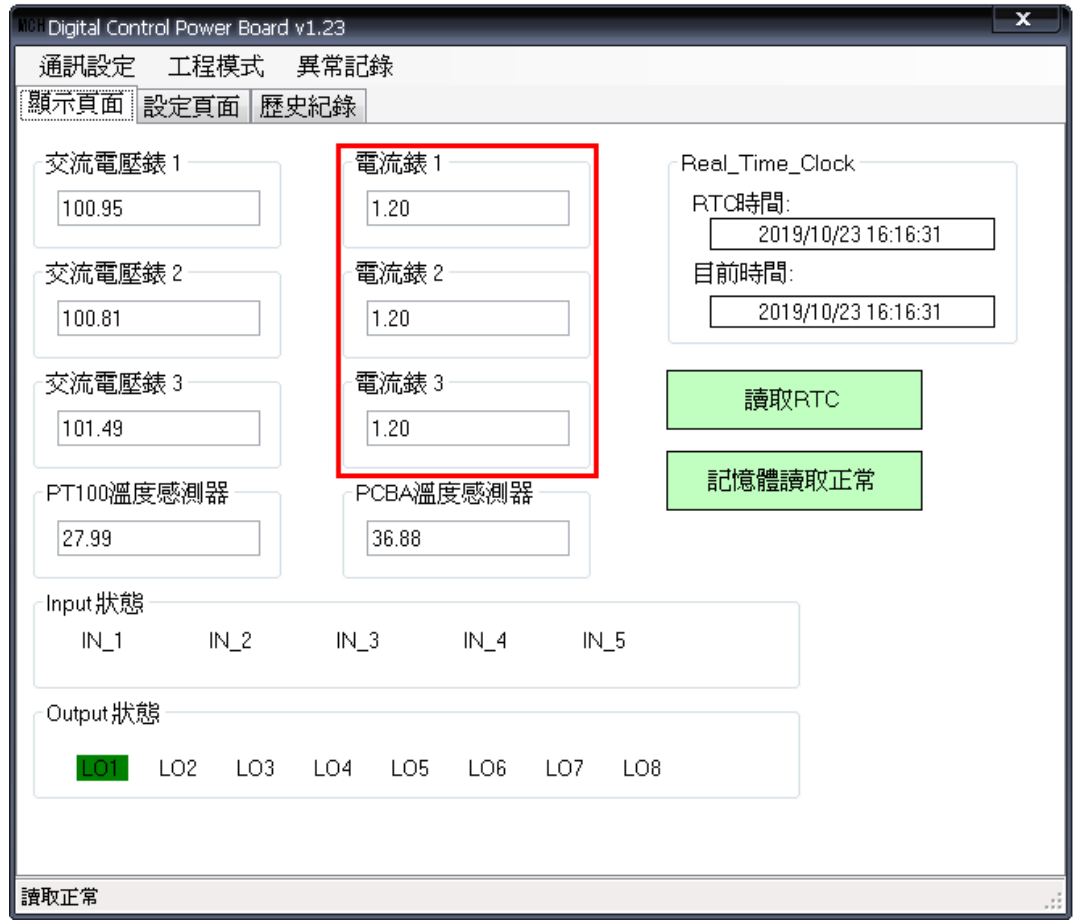

6

### 量測溫度的作法

步驟ㄧ:將 PT100 溫度感測器固定在欲量測溫度的物件上.

步驟二:請進入顯示畫面 , 如下圖所示, 即可觀查目前之監控結果, 此頁面僅供觀察即時之監控結 果, 無法輸入數值, 若需要輸入數值, ,若需輸入數值, 請參閱第 7,8,11 頁之設定方法..

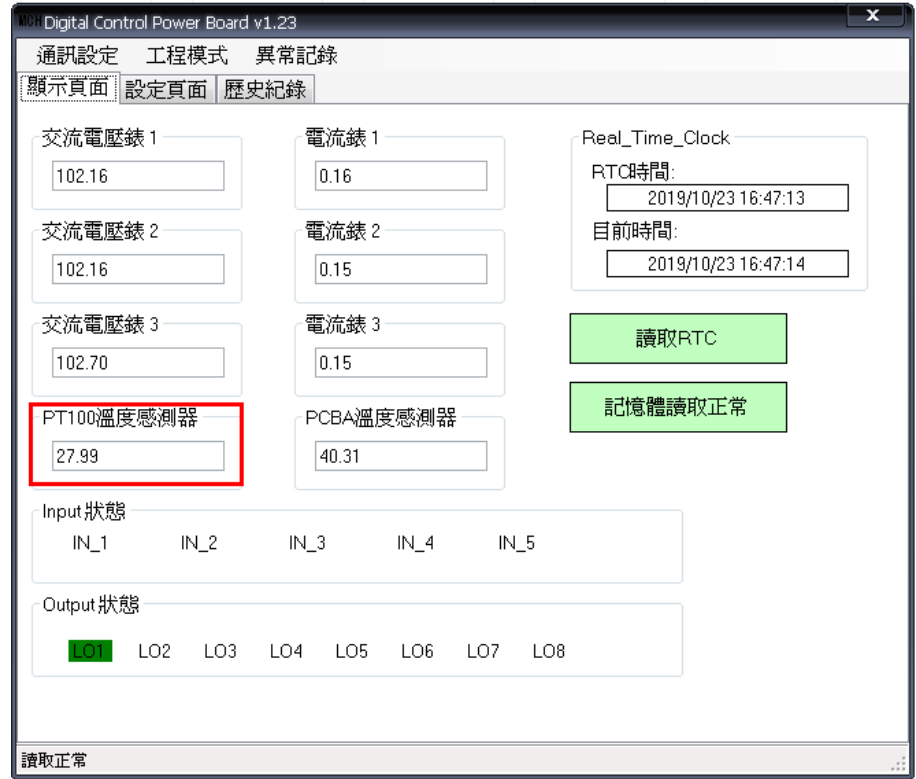

#### (3)電壓/電流/溫度 監控設定方法

1.進入工程模式(密碼:mch123),在設定頁面右下角會出現轉換表格設定,請點擊進入轉換表格設定頁面,如下圖所

示,電壓可設定高電壓與低電壓的警報值,電流可設定高電流警報值,溫度可設定高溫與低溫的警報值 .

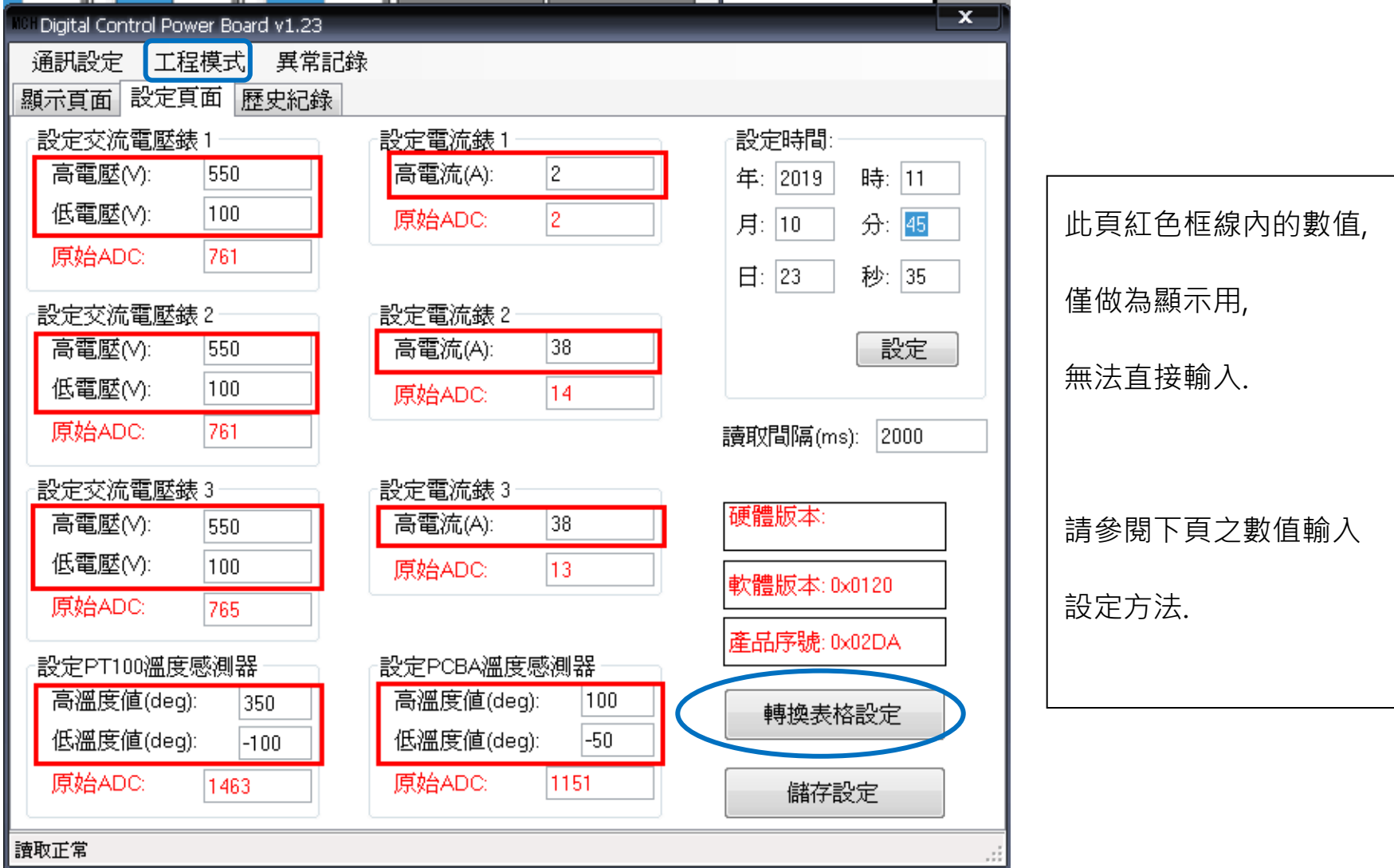

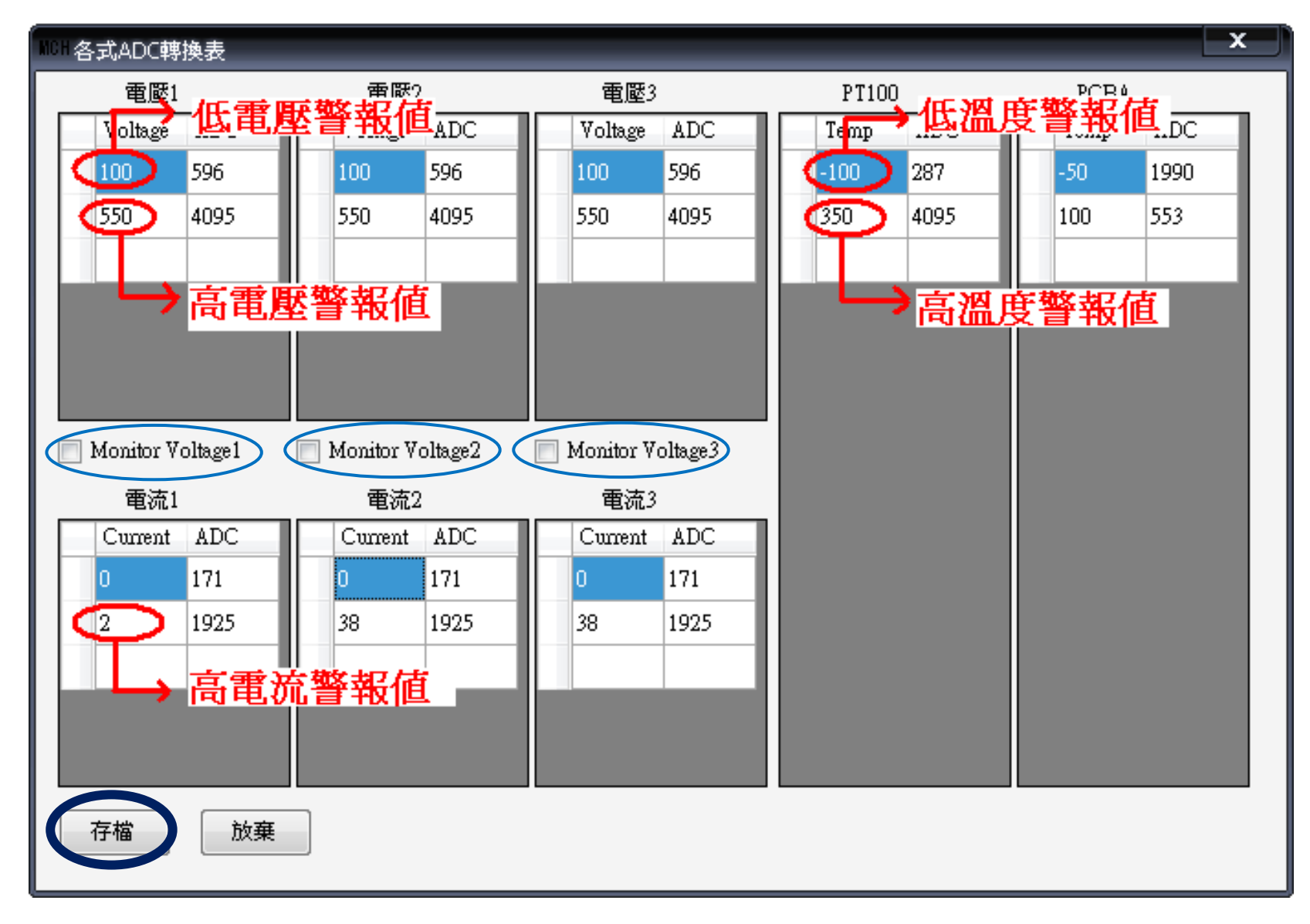

有關電壓/電流/溫度的 ADC 對應數值, 請參閱下頁說明:

電壓與 ADC 對應數值 :

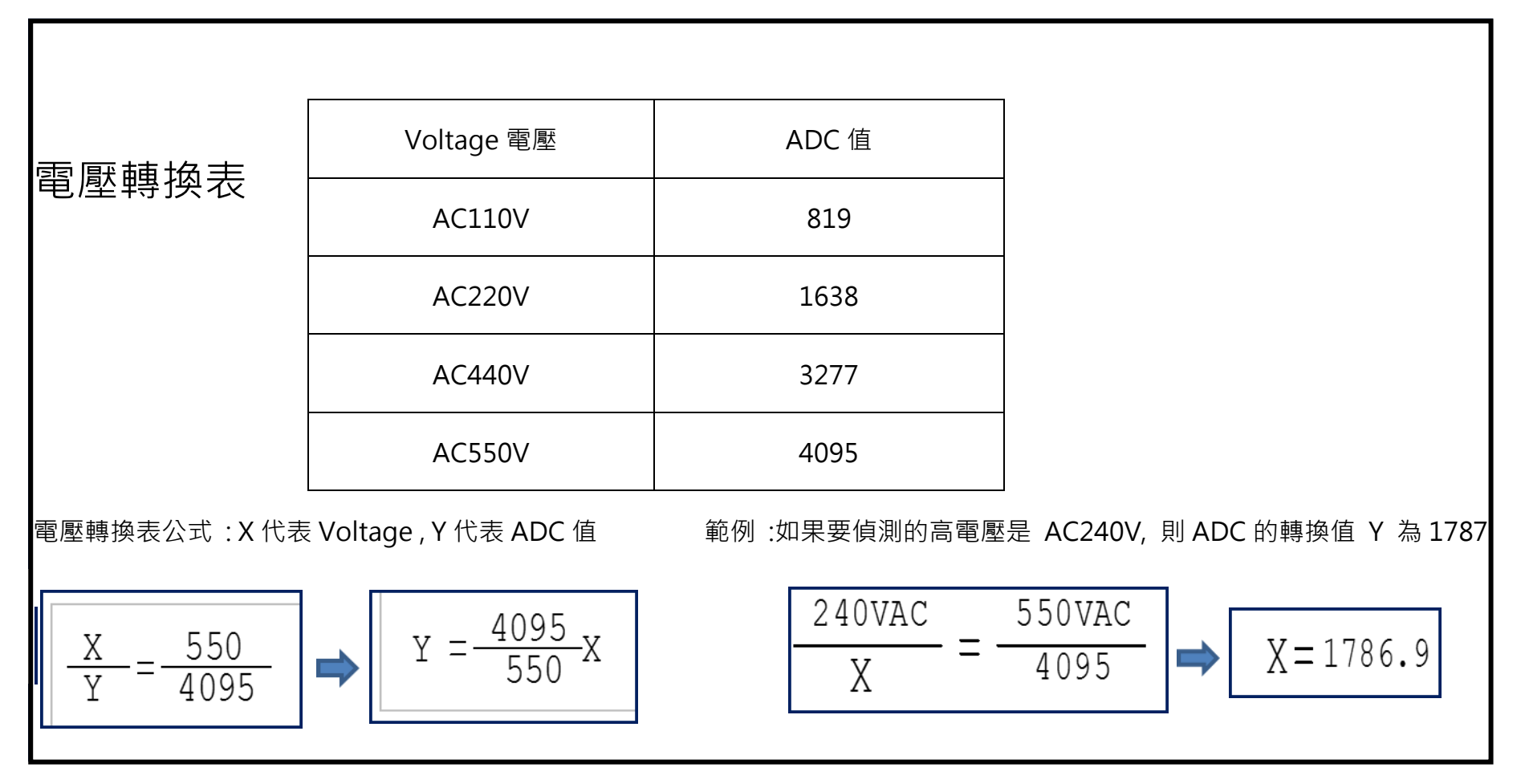

電流與 ADC 對應數值 :

| 電流轉換表          |          |           |      |                                                                    |
|----------------|----------|-----------|------|--------------------------------------------------------------------|
| Current電流      | ADC值     | Current電流 | ADC值 | x代表Current<br>y代表ADC值<br>電流轉換表公式                                   |
| $\overline{0}$ | $\theta$ | 5.5       | 465  | 900                                                                |
| 0.5            | 44       | 6         | 503  | $y = -0.2604x^2 + 45.679x - 48.75$<br>800                          |
|                | 88       | 6.5       | 546  | 700<br>■ 數列1                                                       |
| 1.5            | 127      | 7         | 583  | 600                                                                |
| 2              | 171      | 7.5       | 618  | 500<br>■ 數列2                                                       |
| 2.5            | 212      | 8         | 650  | 400                                                                |
| $\mathbf{3}$   | 256      | 8.5       | 688  | 300<br>200                                                         |
| 3.5            | 296      | 9         | 720  | 多項式<br>(數列2)<br>100                                                |
| $\overline{4}$ | 339      | 9.5       | 759  | 0                                                                  |
| 4.5            | 381      | 10        | 797  | $\overline{7}$<br>9<br>13<br>15 17 19 21<br>3<br>5<br>11<br>$-100$ |
| 5              | 423      |           |      |                                                                    |

外部量測溫度與 ADC 對應數值:

| ノト エル'ᆂ /ホリ/皿/乂 <del>ノ</del> ར / <b>℩レ∖</b><br>工〕 川以女人 山上。 |             |                  |            |  |    |                |            |  |    |                 |            |  |    |       |            |    |       |            |
|------------------------------------------------------------|-------------|------------------|------------|--|----|----------------|------------|--|----|-----------------|------------|--|----|-------|------------|----|-------|------------|
|                                                            | PT100 溫度轉換表 |                  |            |  |    |                |            |  |    |                 |            |  |    |       |            |    |       |            |
|                                                            | 項次          | Temp.            | <b>ADC</b> |  | 項次 | Temp.          | <b>ADC</b> |  | 項次 | Temp.           | <b>ADC</b> |  | 項次 | Temp. | <b>ADC</b> | 項次 | Temp. | <b>ADC</b> |
|                                                            |             | $-100^{\circ}$ C | 287        |  | 12 | $10^{\circ}$ C | 1305       |  | 22 | 110°C           | 2189       |  | 32 | 210°C | 3032       | 42 | 310°C | 3830       |
|                                                            | 2           | $-90^{\circ}$ C  | 381        |  | 13 | $20^{\circ}$ C | 1393       |  | 23 | 120°C           | 2272       |  | 33 | 220°C | 3114       | 43 | 320°C | 3913       |
|                                                            | 3           | $-80^{\circ}$ C  | 475        |  | 14 | $30^{\circ}$ C | 1483       |  | 24 | 130°C           | 2358       |  | 34 | 230°C | 3197       | 44 | 330°C | 3990       |
|                                                            | 4           | $-70^{\circ}$ C  | 569        |  | 15 | $40^{\circ}$ C | 1573       |  | 25 | 140°C           | 2443       |  | 35 | 240°C | 3278       | 45 | 340°C | 4073       |
|                                                            | 5           | $-60^{\circ}$ C  | 663        |  | 16 | 50°C           | 1662       |  | 26 | 150°C           | 2529       |  | 36 | 250°C | 3359       | 46 | 350°C | 4095       |
|                                                            | 6           | $-50^{\circ}$ C  | 755        |  | 17 | $60^{\circ}$ C | 1749       |  | 27 | 160°C           | 2615       |  | 37 | 260°C | 3430       | 47 | 360°C |            |
|                                                            |             | $-40^{\circ}$ C  | 847        |  | 18 | 70°C           | 1839       |  | 28 | $170^{\circ}$ C | 2700       |  | 38 | 270°C | 3510       | 48 | 370°C |            |
|                                                            | 8           | $-30^{\circ}$ C  | 941        |  | 19 | 80°C           | 1924       |  | 29 | 180°C           | 2784       |  | 39 | 280°C | 3595       | 49 | 380°C |            |
|                                                            | 9           | $-20^{\circ}$ C  | 1031       |  | 20 | $90^{\circ}$ C | 2014       |  | 30 | 190°C           | 2866       |  | 40 | 290°C | 3670       | 50 | 390°C |            |
|                                                            | 10          | $-10^{\circ}$ C  | 1123       |  | 21 | 100°C          | 2103       |  | 31 | 200°C           | 2950       |  | 41 | 300°C | 3757       | 51 | 400°C |            |
|                                                            | 11          | $0^{\circ}$ C    | 1214       |  |    |                |            |  |    |                 |            |  |    |       |            |    |       |            |

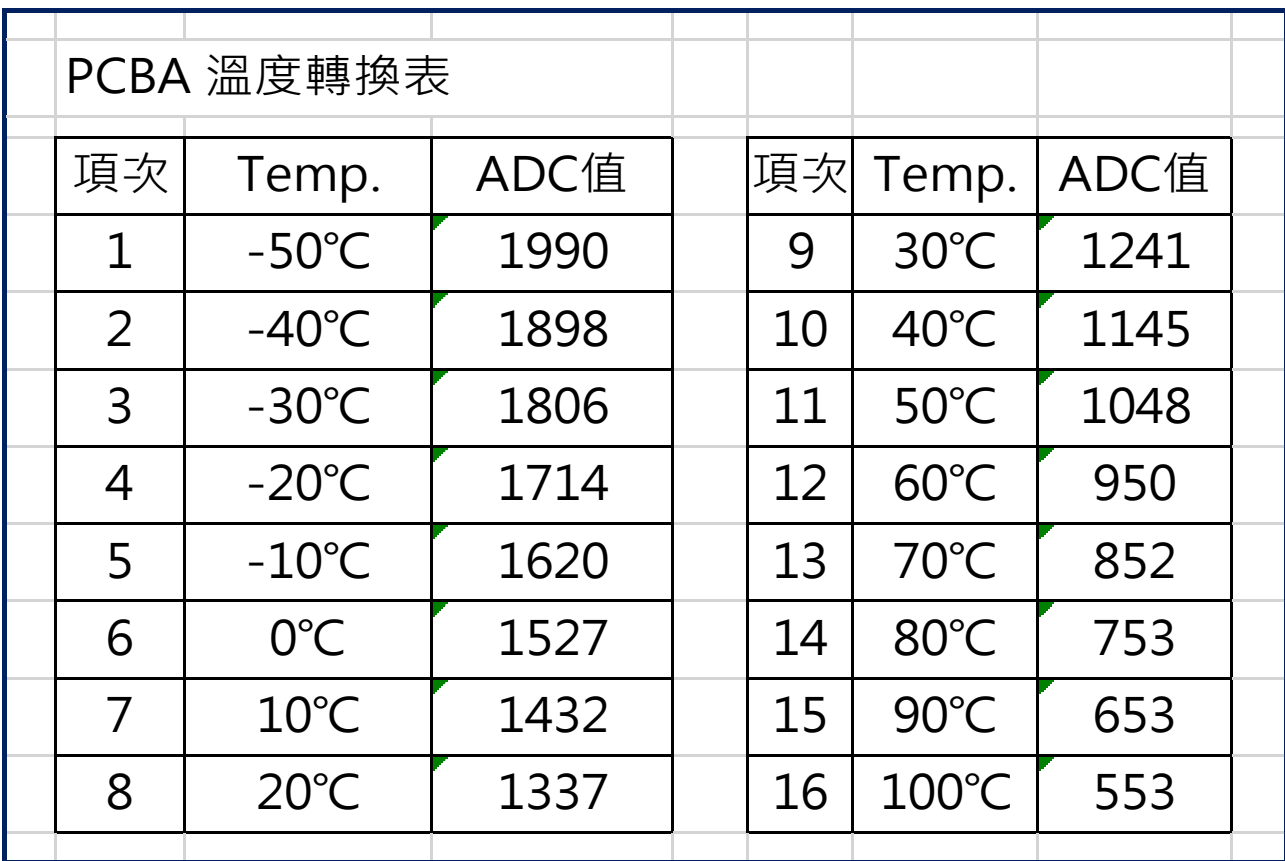

PCBA ( 電路板 ) 溫度與 ADC 對應數值:

2.若只勾選 Monitor Voltage1 而 Monitor Voltage2、Monitor Voltage3 不勾,監控器將只對第一

組電壓電流表進行監控,當以下任何一種異常情況發生時蜂鳴器會發出「嗶一嗶一」聲音.

- (a) 第一組電壓表無輸入電壓
- (b) 第一組電壓表輸入的電壓高於高電壓警報值或低於低電壓警報值
- (c) 第一組電壓表輸入的電壓正常,但第一組電流錶感應的電流超出高電流警報值

(d) PT100 溫度感測器偵測的溫度高於高溫度警報值或低於低溫度警報值

3. 若只勾選 Monitor Voltage1 而 Monitor Voltage2、Monitor Voltage3 不勾,七段顯示器面板

只會顯示第一組電壓電流錶的數值.

## (四) RTC 時間設定

1.進入"工程模式->設定頁面->轉換表格設定",按下存檔即把 RTC 設為目前電腦時間.

2. 本產品另有異常記錄頁面, 方便使用者了解及分析整體運作戕況,這些異常記錄所記錄的

時間為 RTC 的時間.

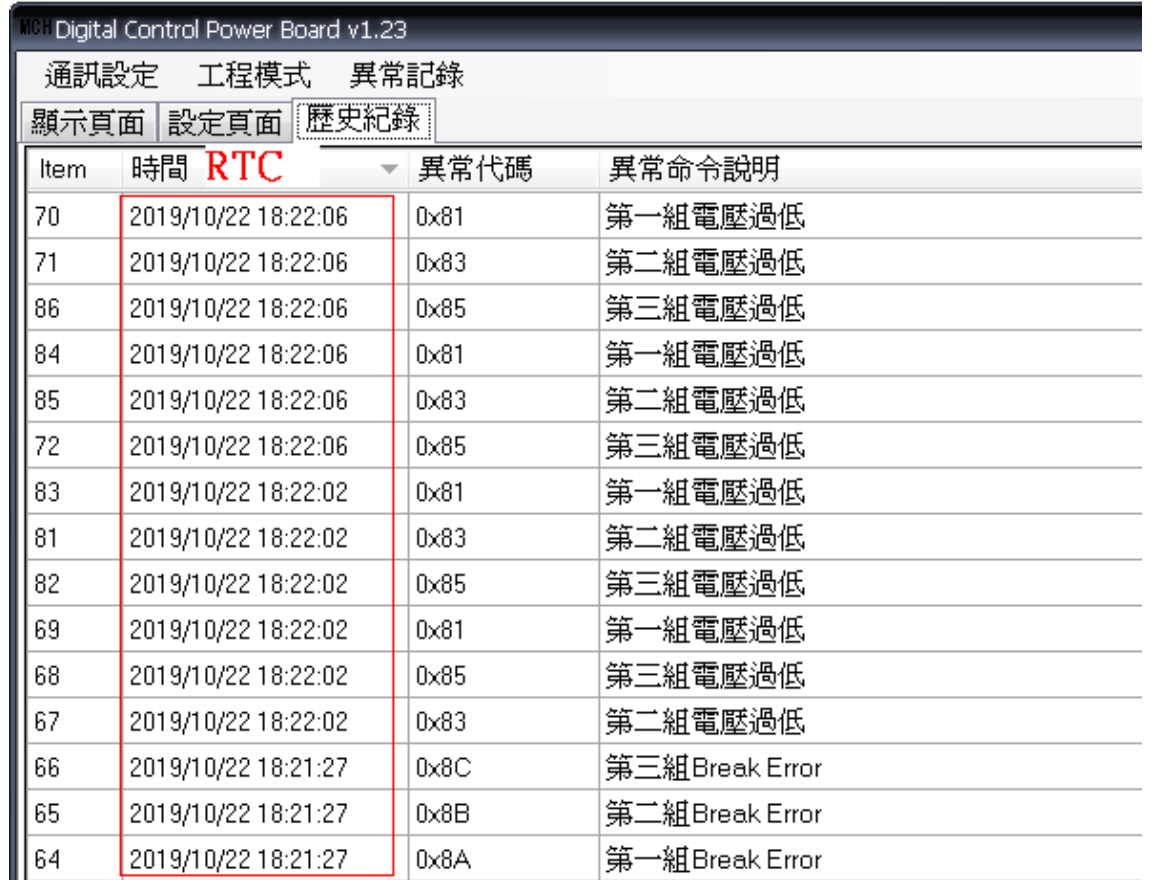

## (五)讀取間隔設定

1.PC 端監控軟體與監控器通訊時,PC 端會讀取監控器的測量資料,以 CSV 檔型式存入 Logs 資料夾裡

,客戶可設定每ㄧ筆資料的讀取間隔時間,如下圖所示,間隔設 2 秒即輸入 2000 ( 1 秒=1000ms),

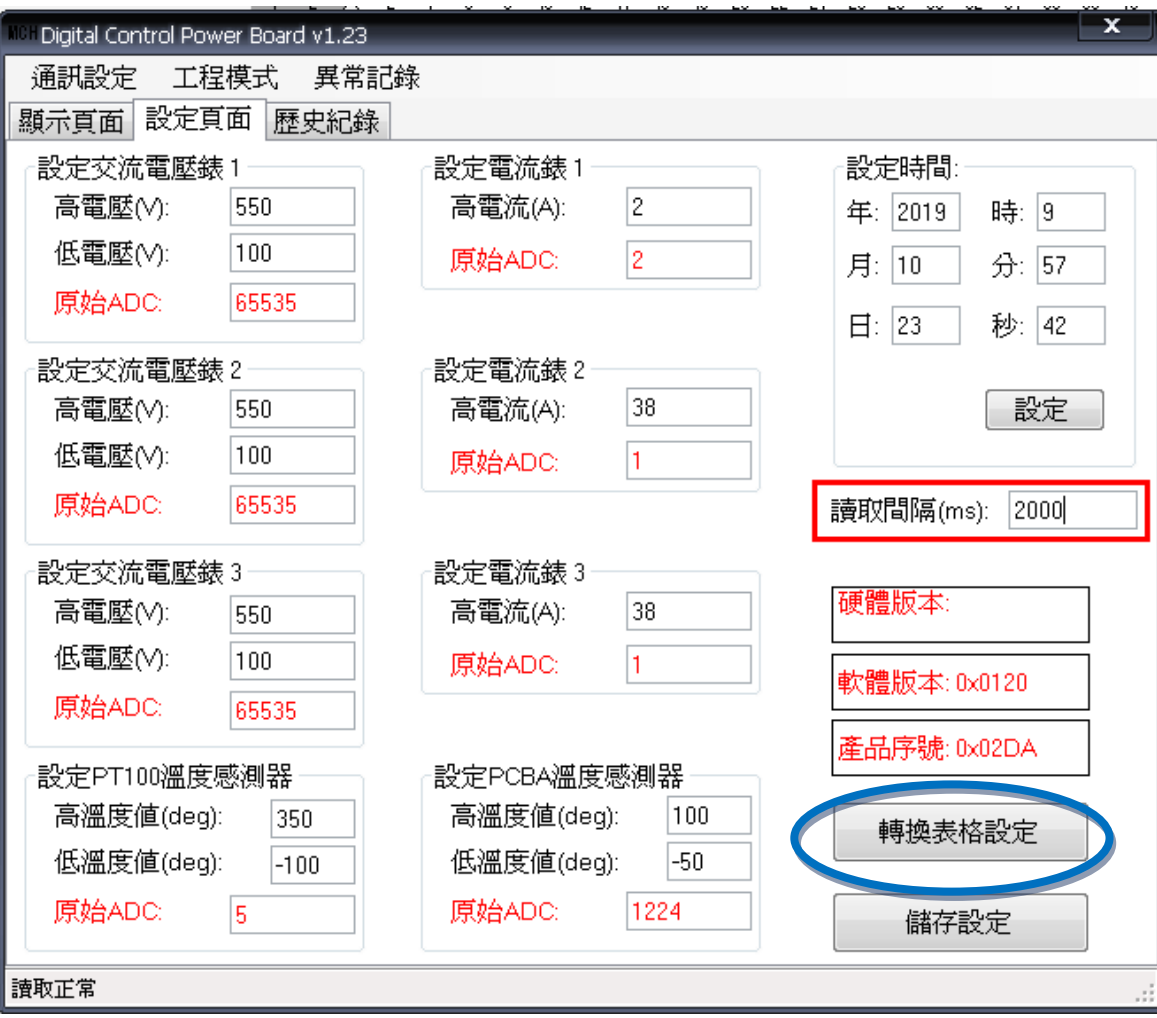

#### 接著進入**轉換表格設定**頁面按下存檔,每ㄧ筆資料時間間隔即設為 2 秒.

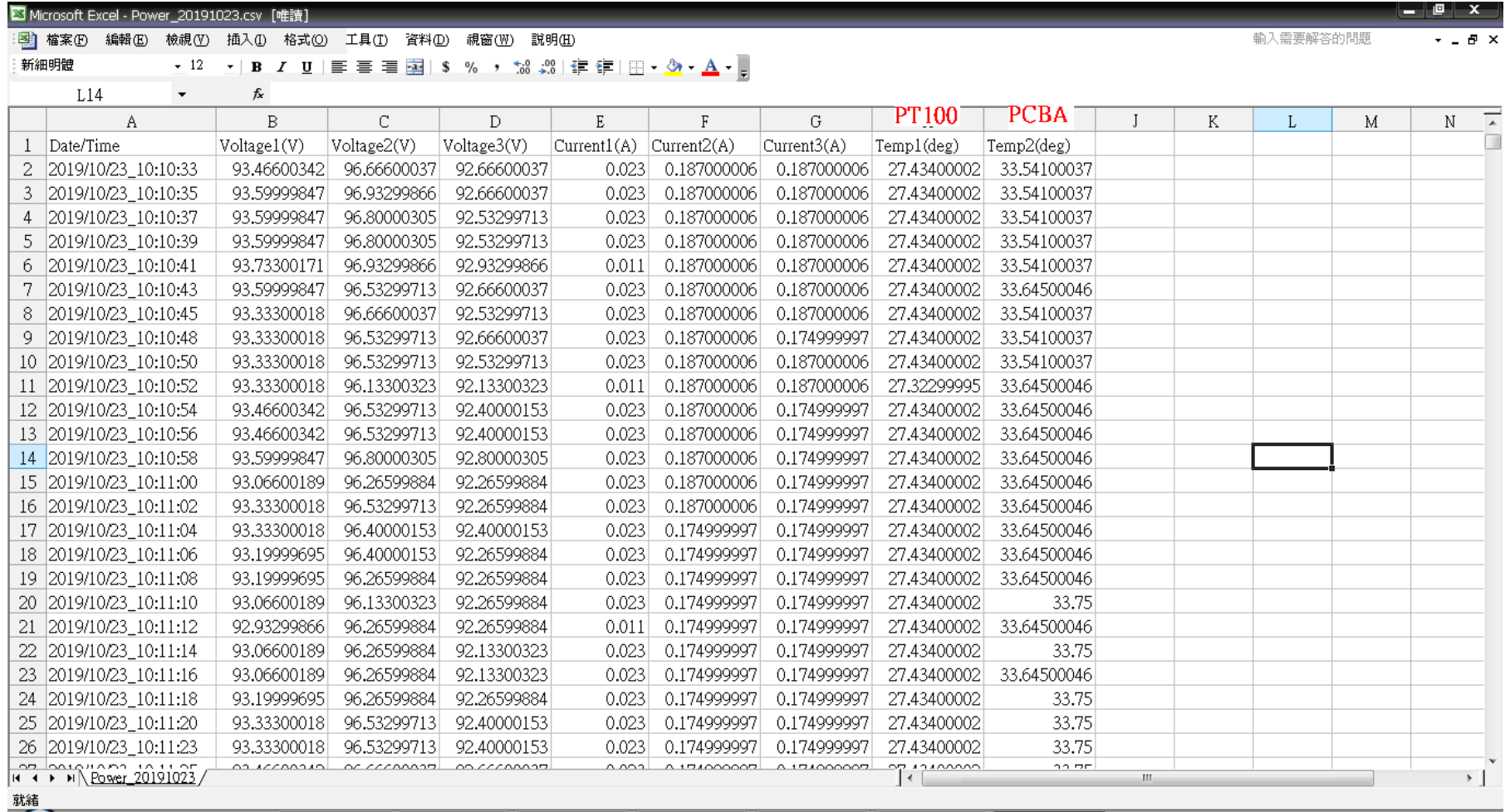

2. PC 端監控軟體固定儲存一天讀取的數據, 存成一個 CSV 檔, 若以設定 1 秒記錄一次數值, 則一天 24 小時的記錄檔案大小約為 10MB, 可記錄的天數, 視用戶 PC 端的硬碟儲存空間而定,如下圖所示.

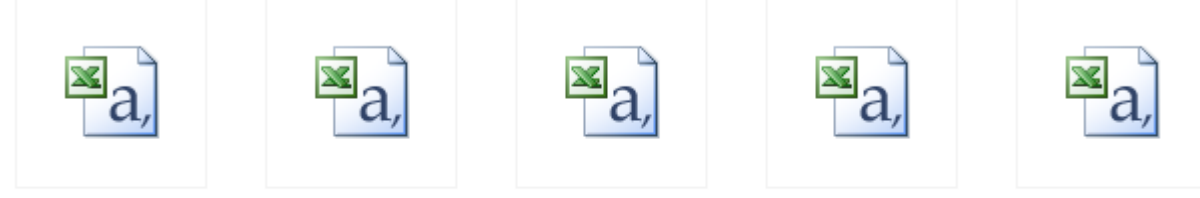

Power 20191007.csv Power 20191008.csv Power 20191014.csv Power 20191015.csv Power 20191016.csv

#### 3. 每次開啟 PC 端監控軟體,若 CSV 檔已有數據資料,軟體會先空一列再記錄下一筆資料,如下圖所示

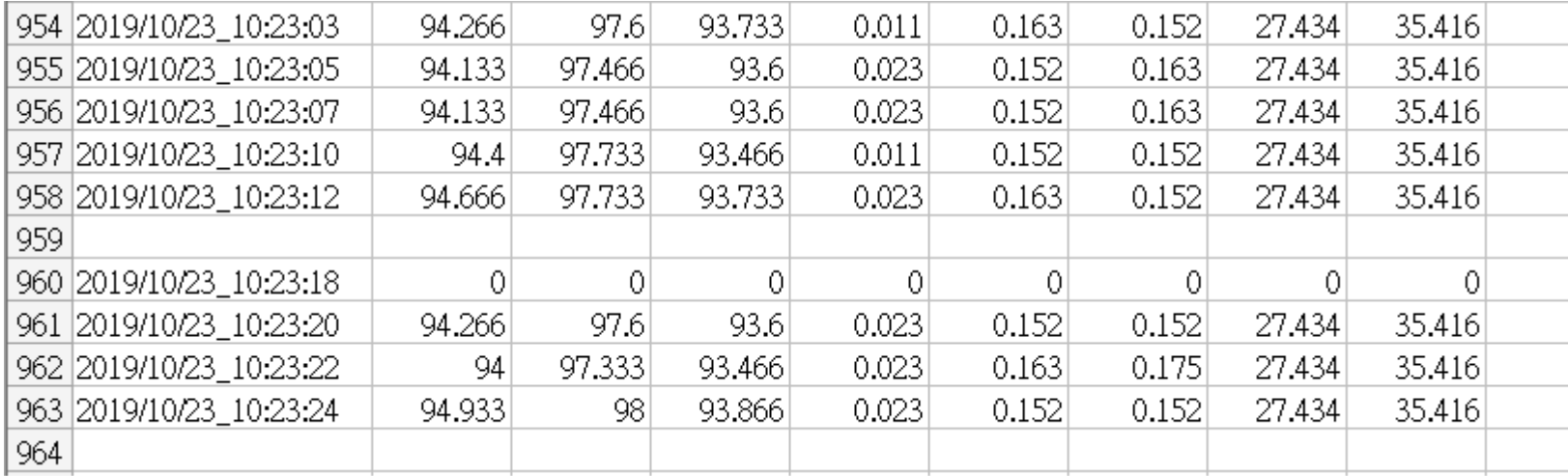

## (六)數據曲線圖

監控軟體具有即时圖示功能, 將即時的監控數據轉變成曲線圖 欲開啟此功能需進入"通訊設定->Show Graphics", 如下圖所示, 客戶可在此頁面觀察最即時的電壓、 電流、溫度的變化. 橫軸為資料筆數, 以最新的 199 筆/399 筆資料顯示, 不可改變顯示資料筆數.

縱軸為電壓、電流、溫度的即時量測數值.

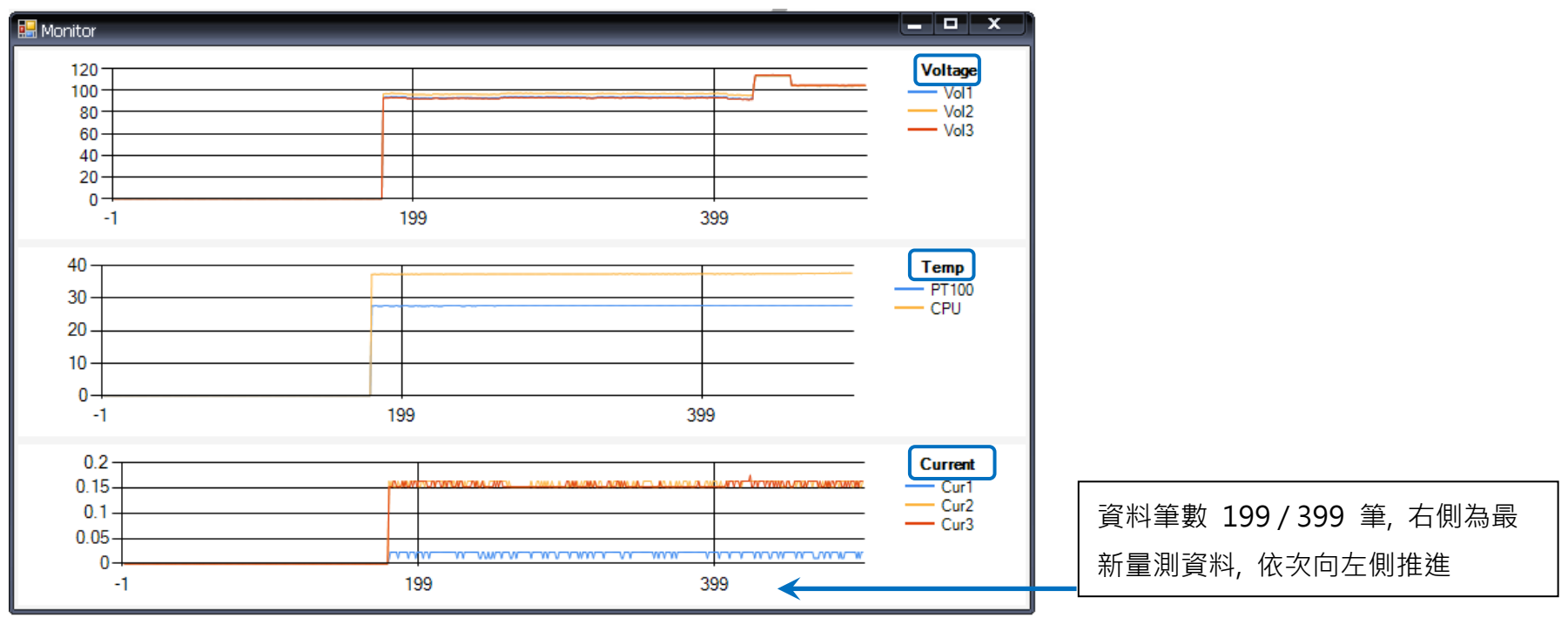

# (七) 內建 3 個 Input / 8 個 Output 應用方法

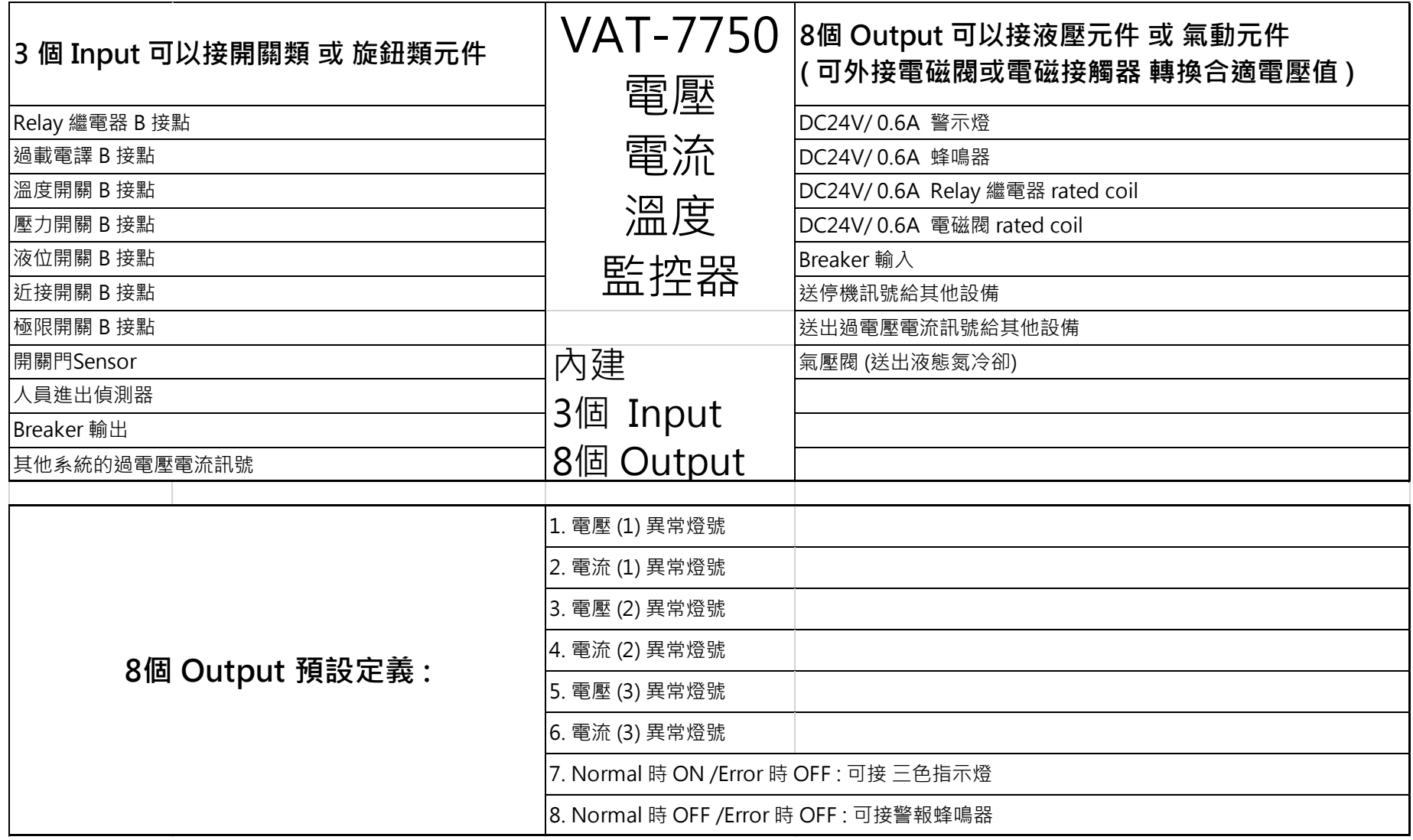

(八) 安裝尺寸及配件

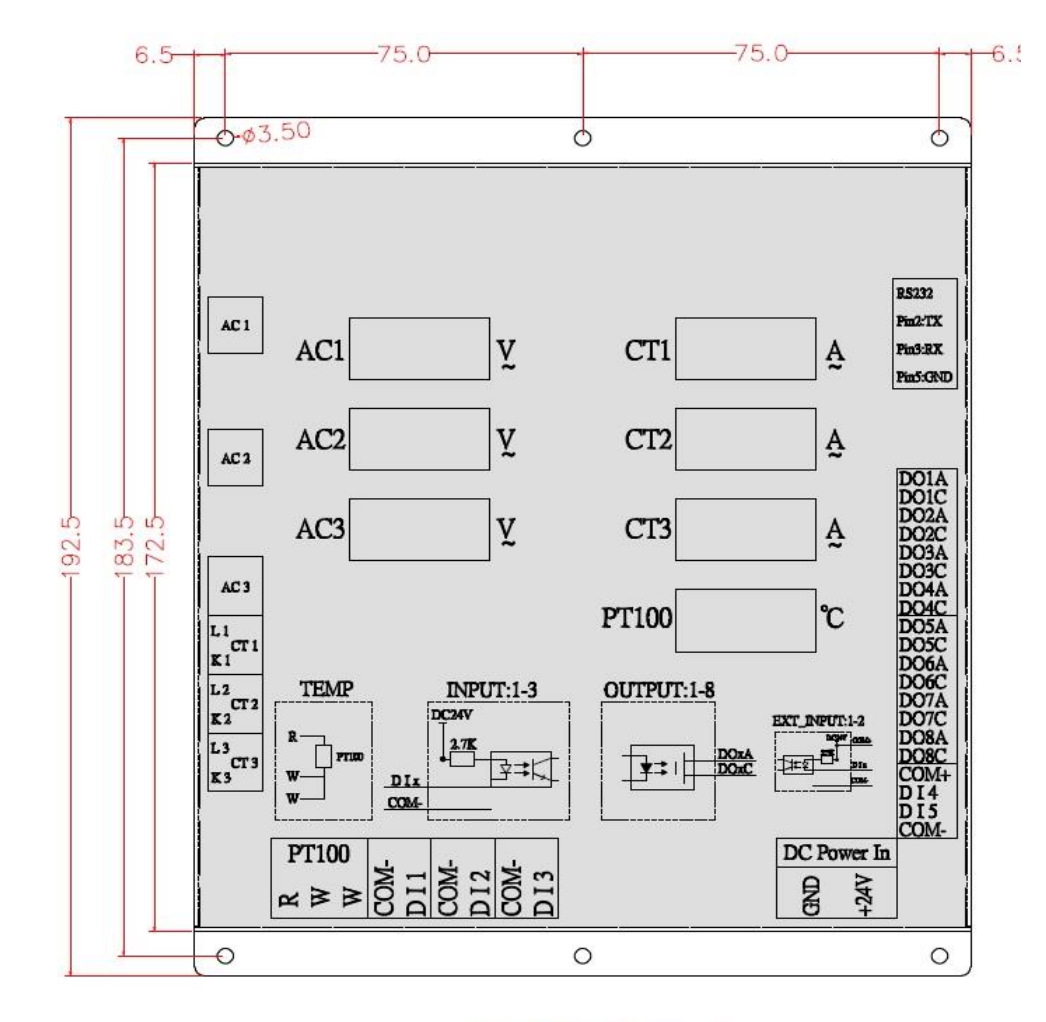

監控器安裝尺寸

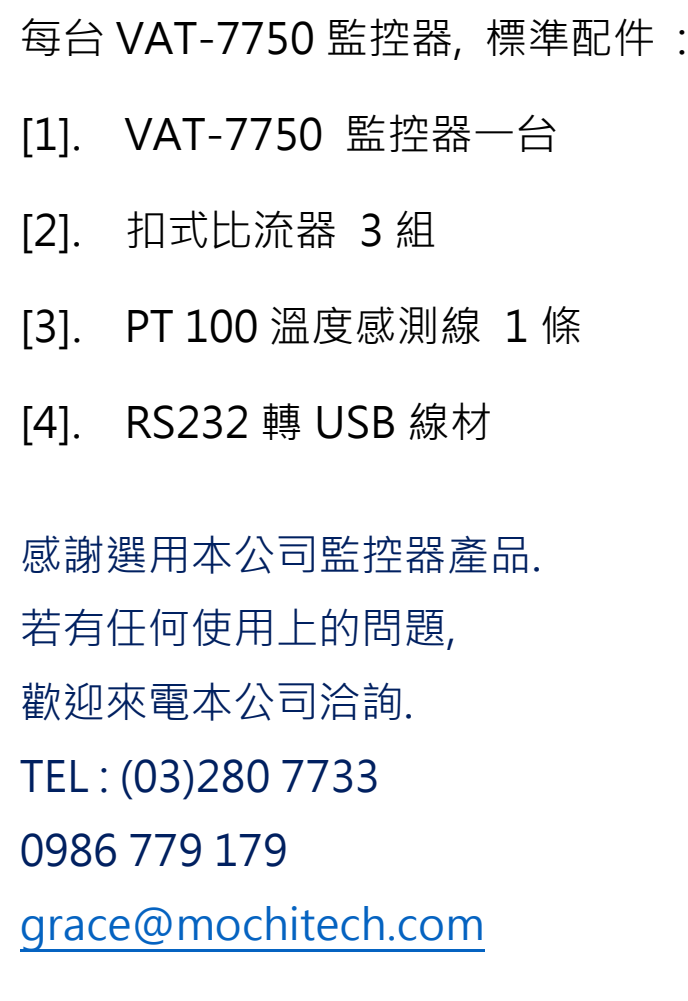

規格若有變動, 以實際產品為主.